#### **BAB III**

### **TINJAUAN PUSTAKA**

#### **3.1 Internet**

 Internet berasal dari kata *interconnection networking* yang mempunyai arti hubungan berbagai komputer dan berbagai tipe komputer yang membentuk sistem jaringan yang mencakup seluruh dunia (jaringan global) dengan melalui jalur telekomunikasi seperti telepon, wireless dan lainnya. (Sutarman, S.Kom., 2003:4)

 Sejarah terbentuknya Internet berawal pada tahun 1969, lembaga riset Departemen Pertahanan Amerika, DARPA (*Defence Advance Research Project Agency*), mendanai sebuah riset untuk mengembangkan jaringan komunikasi data antar komputer. Riset ini bertujuan untuk mengembangkan aturan komunikasi data antar komputer yang bekerja secara transparan, melalui bermacam-macam jaringan komunikasi data yang terhubung satu dengan lainnya dan tahan terhadap berbagai gangguan (bencana alam, serangan nuklir dan lain-lain). Perkembangan internet menjadi semakin luas dengan diciptakannya WAIS (*Wide Area Information Servers*) Gopher, dan WWW (*World Wode Web*).

### **3.1.1 Website**

*Website* (situs web) adalah alamat (URL) yang berfungsi sebagai tempat penyimpanan data dan informasi dengan berdasarkan topik tertentu. *Web Page* (halaman web) merupakan halaman khusus dari situs web tertentu yang tersimpan dalam bentuk file. Dalam web page tersimpan berbagai informasi dan link yang menghubungkan suatu informasi ke informasi lain baik itu dalam page yang sama ataupun web page lain pada website yang berbeda.

 Situs/web dapat di kategorikan menjadi dua yaitu web status dan web dinamis atau interaktif. Web statis adalah web yang berisi/menampilkan informasi-informasi yang sifatnya statis (tetap), sedangkan web dinamis adalah web yang menampilkan informasi serta dapat berinteraksi dengan user yang sifatnya dinamis. Dalam pemrograman web ada 2 kategori :

# a. Server - *side Programming*

#### b. Client - *side Programming*

 Pada server-side programing, perintah-perintah program (*Script*) dijalankan di web server, kemudian hasilnya dikirimkan ke browser dalam bentuk HTML biasa. Untuk lebih jelas perhatikan gambar dibawah ini. (Sutarman, S.Kom., 2003:7)

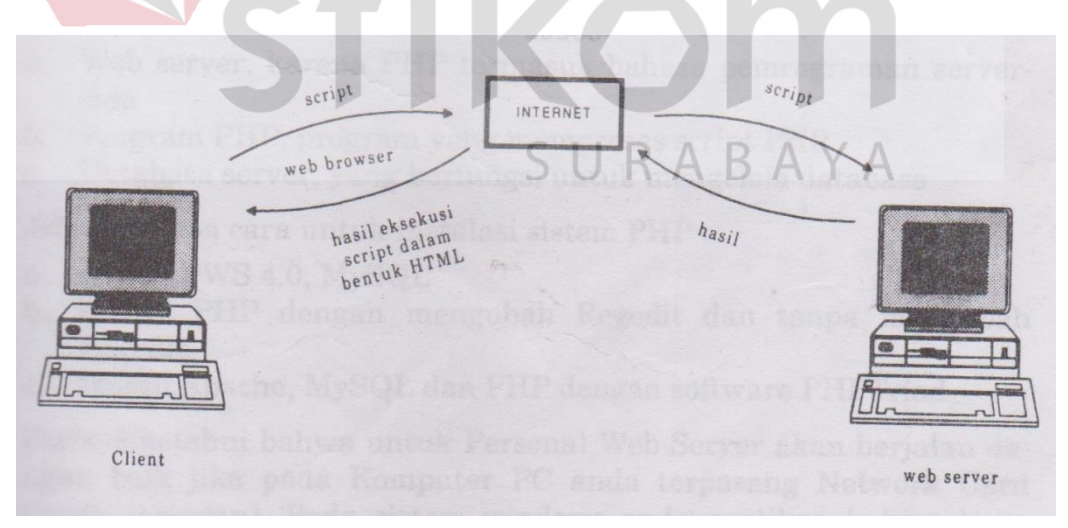

Gambar 3.1 Server-side programming

Sedangkan client-side programming perintah program dijalankan di-web browser, sehingga ketika client meminta dokumen yang mengandung script, maka script tersebut akan di download dari server-nya kemudian dijalankan di browser yang bersangkutan. Program web yang tergolong dalam server-side adalah PHP dan yang tergolong dalam client-side adalah HTML. (Sutarman, S.Kom., 2003:8)

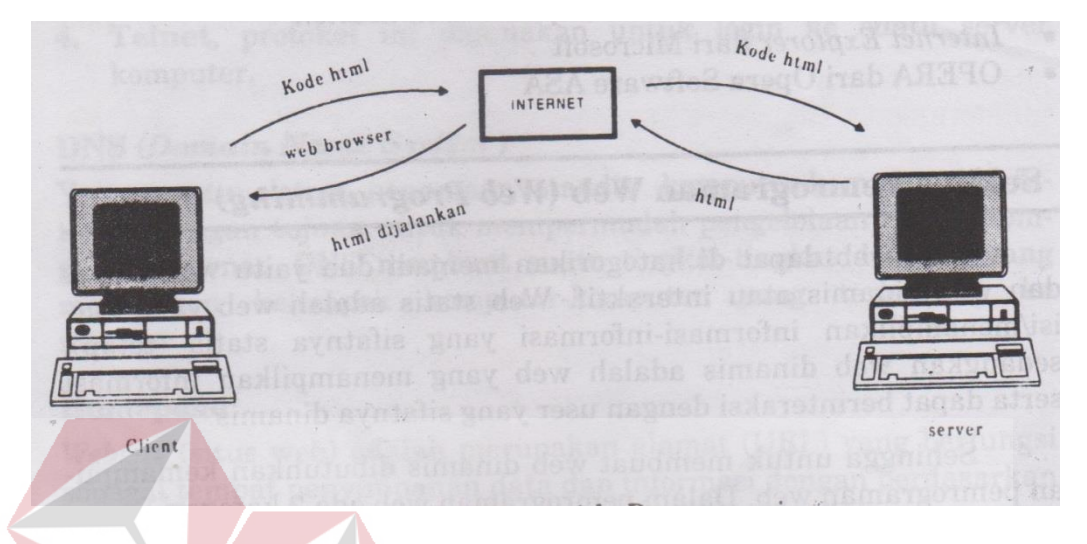

Gambar 3.2 Client-side programming

### **3.1.2 HTML**

# **DAN INFORMATIKA**

 HTML (*Hyperlink Markup Language*) adalah suatu bahasa yang digunakan untuk menulis halaman web. HTML dirancang untuk digunakan tanpa tergantung pada suatu platform tertentu (*platform independent*). Dokumen HTML adalah suatu dokumen teks biasa, dan disebut sebagai *markup language* karena mengandung tanda-tanda (*tag*) tertentu yang digunakan untuk menentukan tampilan suatu teks dan tingkat kepentingan dari teks tersebut dalam suatu dokumen. (Sutarman, S.Kom., 2003:47)

#### **a. Kerangka Dasar HTML**

 Ciri utama dokumen HTML adalah adanya tag dan elemen . Elemen dalam HTML dikategorikan menjadi dua yaitu elemen <HEAD> yang berfungsi memberikan informasi tentang dokumen tersebut dan elemen <BODY> yang menenetukan bagaimana isi suatu dokumen ditampilkan oleh browser, seperti paragraf, list (daftar), tabel dan lain-lain. Sedangkan tag dinyatakan dengan tanda lebih kecil " < " (tag awal) dan tanda lebih besar " > " (tag akhir). Dalam penggunaannya sebagaian besar kode HTML tersebut harus terletak di antara tag kontiner. Yaitu diawali dengan <namatag> dan diakhiri dengan </namatag> (terdapat tanda " / ").

 Dokumen HTML mempunyai tiga buah tag utama yang membentuk struktur dari dokumen HTML yaitu HTML, HEAD, dan BODY. Dalam penulisan HTML/HEAD/BODY dapat menggunakan huruf besar maupun kecil. Tag HTML berfungsi untuk menyatakan suatu dokumen HTML, tag HEAD berfungsi untuk memberikan informasi tentang dokumen HTML dan tag BODY berfungsi untuk menyimpan informasi atau data yang akan ditampilkan dalam dokumen HTML. Struktur dokumen HTML dapat dilihat seperti berikut :

```
<HTML> ----- Sebagai tanda awal dokumen HTML
     <HEAD>-------- Bagian HEAD --------
     Sebagai informasi page header. Di dalam tag ini dapat 
     diletakkan tag-tag TITLE, BASE, ISINDEX, LINK, 
     SCRIPT, STYLE & META
                             SURABAYA
     </HEAD>
     <BODY>
     -------- Bagian BODY --------
     Di dalam tag ini dapat diletakkan berbagai page atribut 
     seperti warna latar belakang, warna teks, warna link, 
     warna visited link, dan lain-lain
     Dalam tag body ini yang nantinya akan menjadi tampilan 
     pada browser.
     Atribut : BGCOLOR, BACKGROUND, TEXT, LINK, VLINK, ALINK, 
     LEFTMARGIN & TOPMARGIN
     </BODY>
</HTML>
```
Contoh file HTML sederhana :

 $\begin{tabular}{ll} \hline & Dokumen HTML & $\times$ \\ \leftarrow & $\Rightarrow$ & $\mathbf{C}^{\prime}$ & $\mathbf{N}$ & $\square$ localhost? \\ \hline \end{tabular}$ 

Gambar 3.3 Tampilan HTML sederhana

#### **b. Membuat warna latar belakang (Background)**

Ada dua macam latar belakang yang digunakan yaitu :

- Latar belakang menggunakan warna
- Latar belakang menggunakan gambar

Untuk membuat latar belakang dengan warna perlu menambahkan atribut

BGCOLOR pada tag <BODY> nilai atribut BGCOLOR berupa kode

heksadesimal RGB atau bisa menggunakan nama warna.

Contoh source/listing :

```
<HTML>
     <HEAD>
     <TITLE>Background Warna</TITLE>
     </HEAD>
     <BODY BGCOLOR=BLUE>
     Background warna menjadi BIRU
                                    RABAYA
     </BODY>
                              Ć.
</HTML>
```
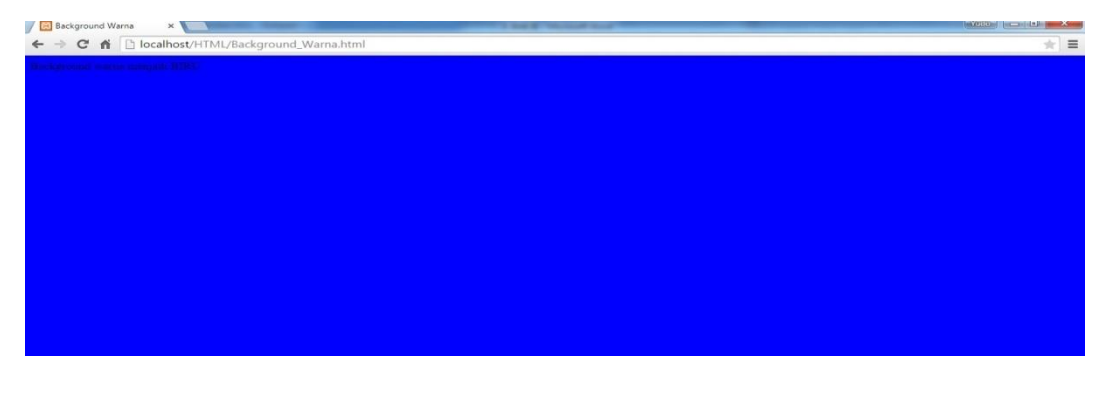

Gambar 3.4 Tampilan HTML dengan latar belakang warna

 Sedangkan latar belakang dengan menggunakan gambar perlu menambahkan atribut BACKGROUND pada tag <BODY> nilai atribut BACKGROUND berupa file gambar (\*.gif, \*.jpg dan lainnya).

Contoh source/listing :

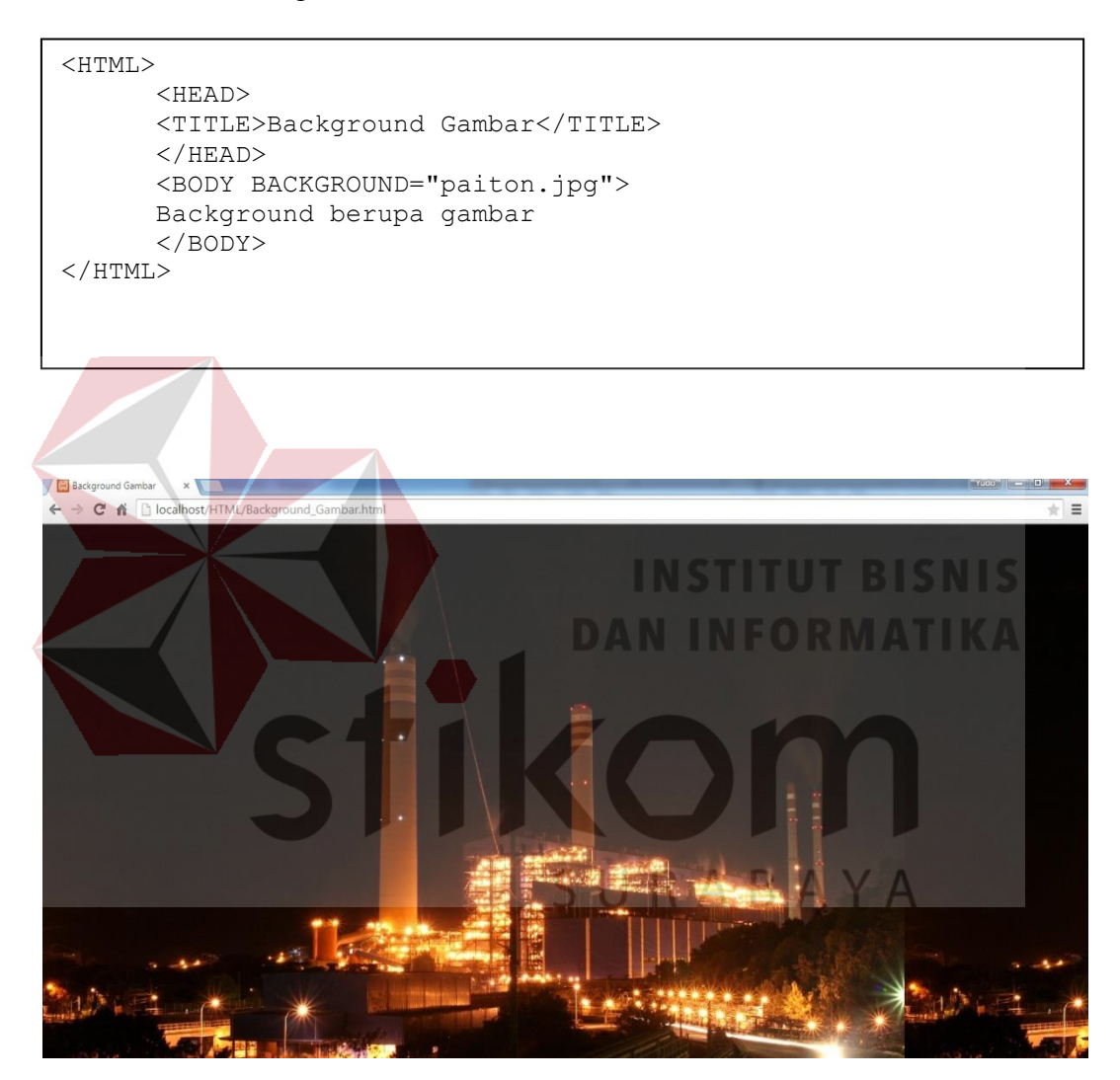

Gambar 3.5 Tampilan HTML dengan latar belakang gambar

# **c. Heading**

 Heading adalah sekumpulan kata yang menjadi judul atau subjudul dalam suatu dokumen HTML. Heading berbeda dengan <TITLE> yang tidak muncul dihalaman web. HTML menyediakan 6 tingkatan heading.

#### Contoh source/listing :

```
<HTML>
      <HEAD>
      <TITLE>Heading dengan beberapa tingkatan</TITLE>
      </HEAD>
      <BODY>
      <H1>Heading tingkat 1</H1>
      <H2>Heading tingkat 2</H2>
      <H3>Heading tingkat 3</H3>
      <H4>Heading tingkat 4</H4>
      <H5>Heading tingkat 5</H5>
      <H6>Heading tingkat 6</H6>
      </BODY>
</HTML>
```
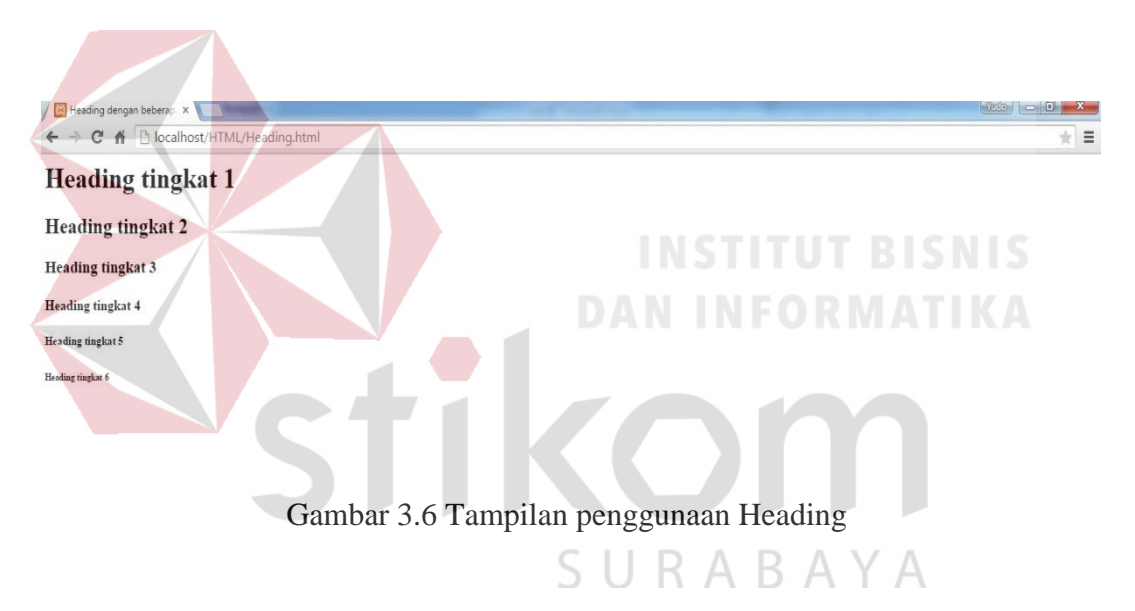

#### **d. Paragraf**

 Untuk membuat paragraf digunakan tag <P> dan diakhiri dengan tag </P>. Dalam paragraf juga bisa mengatur perataan kiri, tengah atau kanan dengan atribut ALIGN. Contoh (P Align = left) untuk mengatur perataan kiri, (P Align = center) untuk mengatur perataan tengah, (P Align = right) untuk mengatur perataan kanan, dan (P Align = justify) untuk mengatur perataan kiri dan kanan.

#### Contoh source/listing :

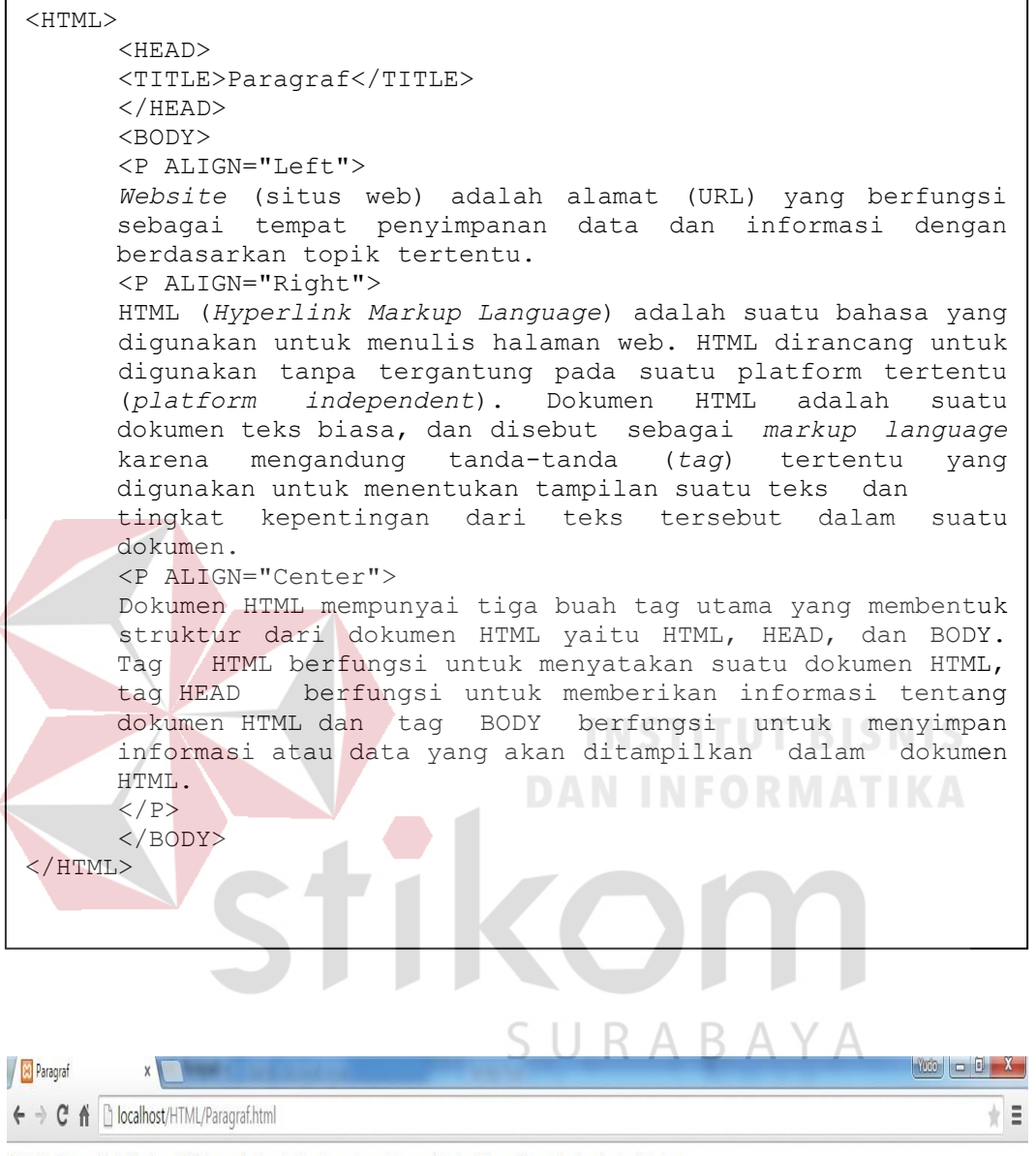

Website (situs web) adalah alamat (URL) yang berfungsi sebagai tempat penyimpanan data dan informasi dengan berdasarkan topik tertentu.

HTML (Hyperlink Markup Language) adalah suatu bahasa yang digunakan untuk menulis halaman web HTML dirancang untuk digunakan tanpa tergantung pada suatu platform tertentu (platform independent) Dokumen HTML adalah suatu dokumen teks biasa, dan disebut sebagai markup language karena mengandung tanda-tanda (tag) tertentu yang digunakan untuk menentukan tampilan suatu teks dan tingkat kepentingan dari teks tersebut dalam suatu dokumen.

Dokumen HTML mempunyai tiga buah tag utama yang membentuk struktur dari dokumen HTML yaitu HTML, HEAD, dan BODY. Tag HTML berfungsi untuk menyatakan suatu dokumen HTML, tag HEAD berfungsi untuk memberikan informasi tentang dokumen HTML dan tag BODY berfungsi untuk menyimpan informasi atau data yang akan ditampilkan dalam dokumen HTML.

Gambar 3.7 Tampilan penggunaan Paragraf

#### **e. Preformatted Text**

 Preformatted Text (PRE) digunakan untuk menampilkan teks sama seperti yang diketikan dalam dokumen HTML.

Contoh source/listing :

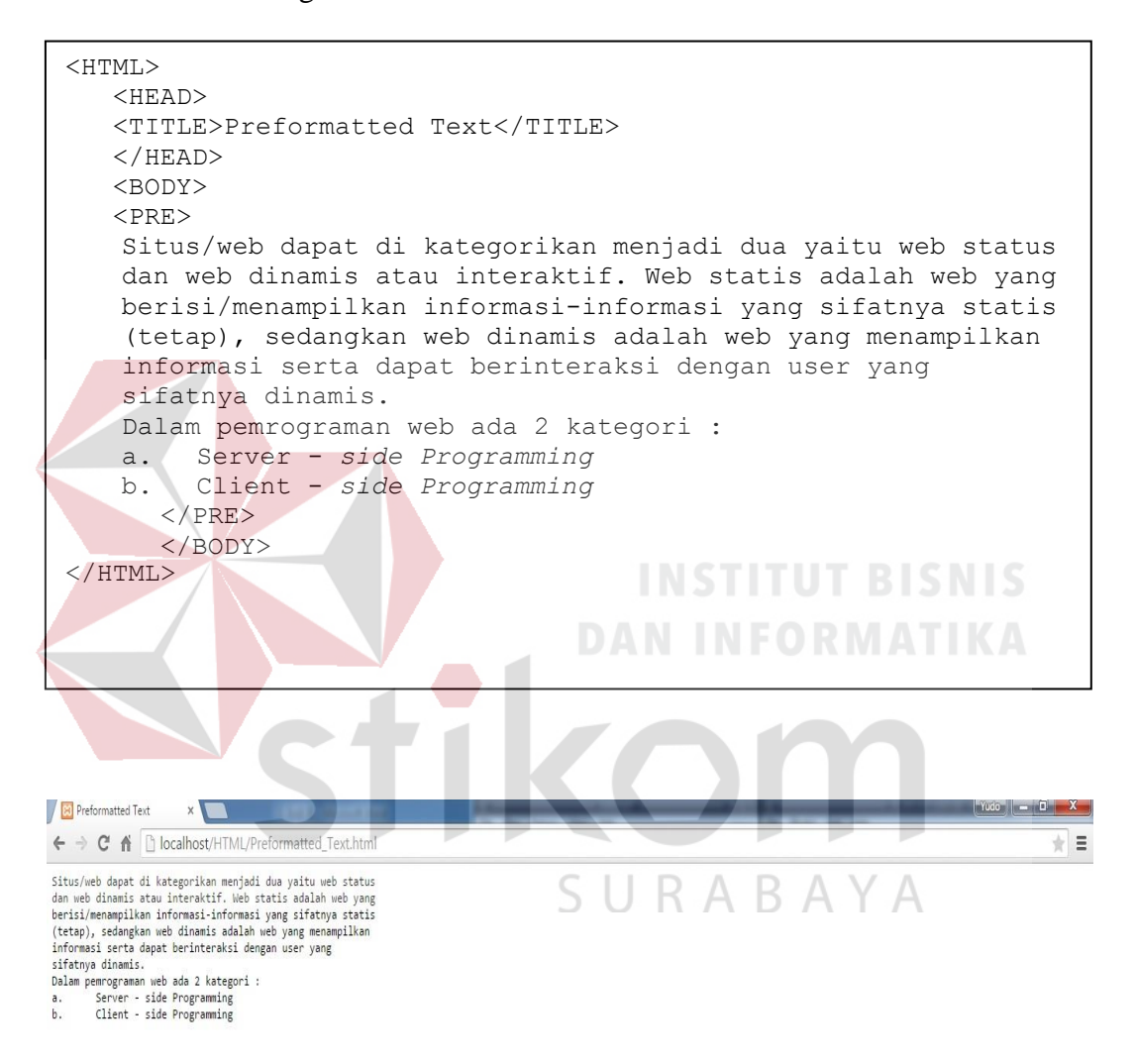

Gambar 3.8 Tampilan penggunaan Preformatted Text

### **f. Blockquote**

 Perintah tag <BLOCKQUOTE> digunakan untuk menulis kutipan teks. Dengan perintah <BLOCKQUOTE> browser akan menampilkan teks menjorok ke dalam (indentasi teks).

#### Contoh source/listing :

```
<HTML>
      <HEAD>
      <TITLE>Blockquote</TITLE>
      </HEAD>
      <H4>Pengertian Blockquote</H4>
      <BODY>
      <BLOCKQUOTE>
      Perintah tag BLOCKQUOTE digunakan untuk menulis kutipan 
      teks. Dengan perintah BLOCKQUOTE browser akan menampilkan 
      teks menjorok ke dalam (indentasi teks).
      </BLOCKQUOTE>
      </BODY>
</HTML>
```
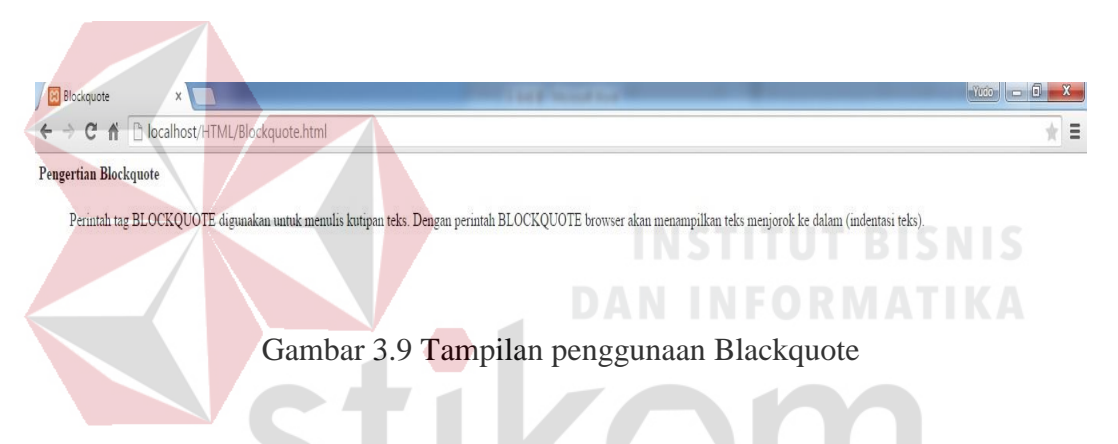

# **g. BR (Break)**

 Tag line Break (BR) digunakan untuk menulis teks pada baris berikutnya. K A Tag <BR> membuat baris baru tanpa memberi baris kosong. Dan kebalikannya bila tidak menginginkan adanya pergantian baris baru maka gunakan tag <NOBR>. Contoh source/listing :

```
<HTML>
      <HEAD>
      <TITLE>BR (Break)</TITLE>
      </HEAD>
      <BODY>
     Dalam pemrograman web ada 2 kategori :<BR>1. Server -
     side Programming <BR>2. Client - side Programming
      </BODY>
</HTML>
```
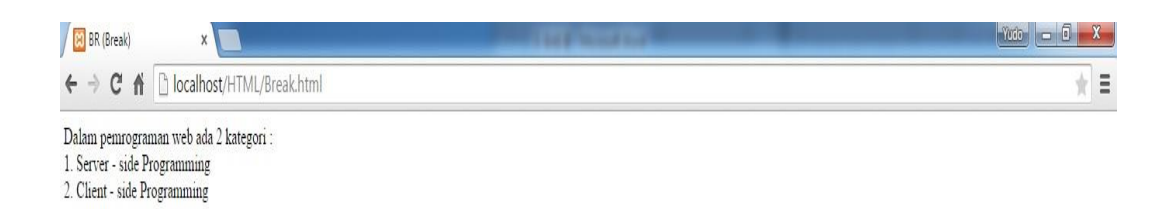

Gambar 3.10 Tampilan penggunaan Break

#### **h. Hypertext Link**

 Hypertext Link adalah ciri khas dari World Wide Web, yaitu informasi yang satu dengan yang lainnya dapat berhubungan dalam jaringan internet. Dalam HTML untuk membuat suatu link digunakan elemen anchor yang dinyatakan dengan tag <A> ----</A> , untuk membuat link ke dokumen HTML lain digunakan atribut HREF pada tag <A> . Adapun format penulisannya adalah

 $\frac{\pi}{4}$  <A HREF= "nama\_dokumen"> Teks pada browser </A>

Contoh source/listing :

```
<HTML>
      <HEAD><TITLE>Hypertext Link</TITLE>
      </HEAD>
      <BODY>
      <A HREF="http://localhost/HTML/Background_Gambar.html"> 
     Contoh Background Gambar, klik disini</A>
      </BODY>
</HTML>
```
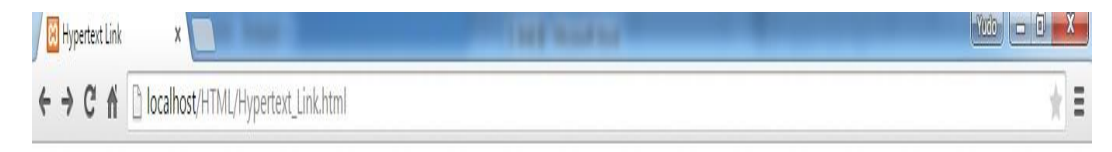

Contoh Background Gambar, klik disini

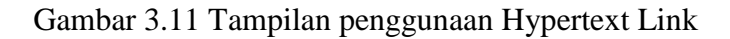

#### **i. Tabel**

 Dalam pembuatan homepage, tabel memiliki fungsi yang tidak kalah penting dengan tag-tag HTML lainnya. Tabel berfungsi untuk menampilkan informasi secara terstruktur, ringkas dan mudah dibaca, serta mengatur tampilan homepage agar lebih menarik.

 Untuk membuat tabel, HTML menyediakan tag <TABLE> yang memiliki banyak atribut seperti border, width, height, bgcolor, background, color, align, valign, rowspan, colspan, cellspacing dan cellpadding. Untuk membuat baris, setelah menuliskan tag <TABLE> maka digunakan tag Table Row <TR>. Sedangkan untuk membuat kolom digunakan tag Table Data <TD>. Dan untuk membuat judul tabel digunakan tag Table Header <TH>.

Contoh source/listing :

<HTML> <HEAD> <TITLE>Tabel</TITLE>  $<$ /HEAD> <BODY> <TABLE BORDER=1>  $<$ TR $>$ <TD>No.</TD> SURABAYA <TD>Nama</TD> <TD>Alamat</TD>  $\langle$ /TR $>$  $<$ TR $>$  $<$ TD $>1.$  $<$ /TD $>$ <TD>Andi Firdaus</TD> <TD>Jl. Manggis 75</TD>  $\langle$ /TR $>$  $<$ TR $>$  $<$ TD>2. $<$ /TD> <TD>Sofyan Ramadhan</TD> <TD>Jl. Nangka 23</TD>  $\langle$ /TR $>$ </BODY>  $\langle$ /HTML>

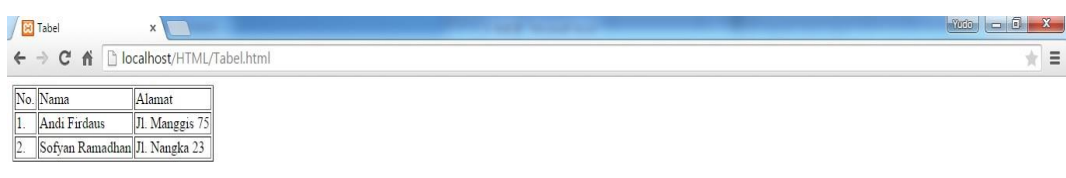

Gambar 3.12 Tampilan penggunaan Tabel

#### **3.2 PHP**

#### **3.2.1 Pengenalan Dasar PHP**

PHP merupakan singkatan dari *Hypertext Preprocessor*, PHP adalah bahasa *Server-side* yang didesain untuk aplikasi web. PHP dapat disisipkan diantara bahasa HTML dan karena bahasa Server side, maka bahasa PHP akan dieksekusi di srver, sehingga yang dikirimkan ke browser adalah "hasil jadi" dalam bentuk HTML, dan kode PHP tidak akan terlihat.

Adapun kelebihan-kelebihan dari PHP yaitu : NFORMATIKA

- a. PHP mudah dibuat dan kecepatan akses tinggi.
- b. PHP dapat berjalan dalam web server yang beada dan dalam sistem operasi yang berbeda pula.

SURABAYA

- c. PHP diterbitkan secara gratis.
- d. PHP juga dapat berjalan pada web server Microsoft Personal Web Server, Apache, IIS (Internet Information Server), Xitami dan sebagainya.
- e. PHP adalah termasuk bahasa yang embedded (dapat diletakkan dalam tag HTML).
- f. PHP termasuk server-side programming.

Sistem database yang didukung oleh PHP adalah

- **Oracle**
- Sybase
- mSQL
- MySQL
- Solid
- Generic ODBC
- Postgres SQL

(Sutarman, S.Kom., 2003:109)

 Kode PHP diawali dengan tanda lebih kecil (<) dan diakhiri dengan tanda lebih besar (>). Ada tiga cara untuk menuliskan script PHP yaitu :

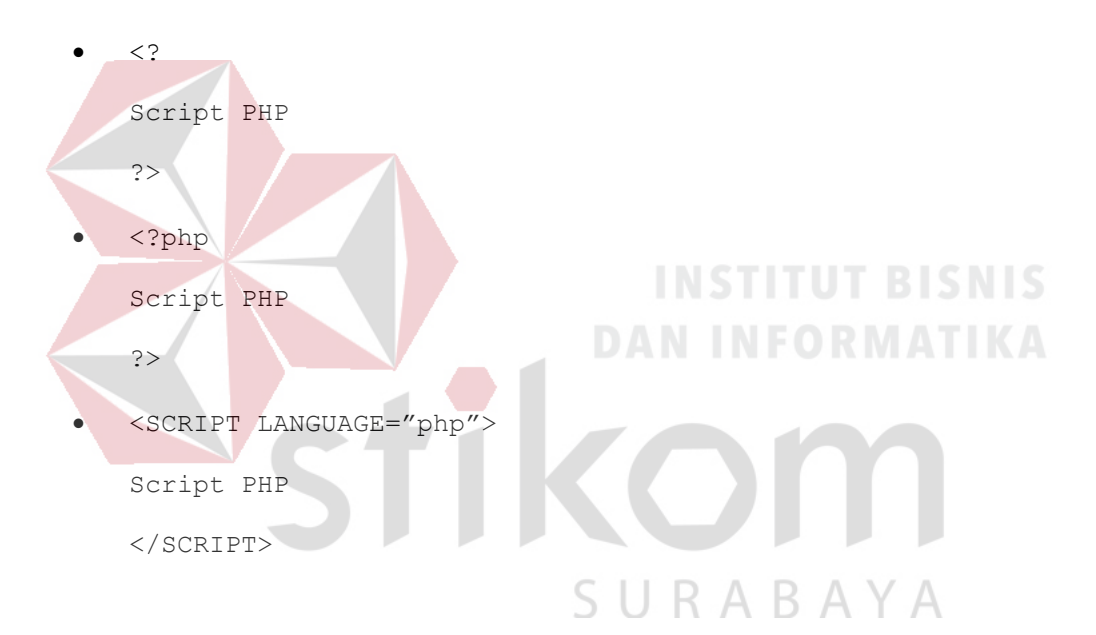

Pemisah antar instruksi adalah tanda titik koma (;)

Untuk membuat atau menambahkan komentar, standar penulisan adalah :

/\* komentar \*/

- // komentar
- # komentar

(Sutarman, S.Kom., 2003:110)

#### **3.2.2 Variabel dan Tipe Data**

 Variabel digunakan untuk menyimpan data sementara, dan nilainya bisa berubah-ubah setiap kali progam dijalankan. Dalam PHP, setiap variabel selalu dimulai dengan tanda '\$' dan diikuti dengan nama variabelnya, tidak memandang data tersebut apakah integer, real maupun string, PHP akan secara otomatis menkonversi data menurut tipenya.

Secara singkat dapat dikatakan bahwa variabel dalam PHP memiliki aturan :

- Diawali dengan tanda dolar (\$)
- Penamaan variabel bersifat case sebsitive (membedakan huruf besar dan kecil)
- Nama variabel hanya bisa diawali dengan huruf atau garis bawah, baru dapat diikuti dengan beberapa huruf atau angka maupun garis bawah. (Sutarman, S.Kom., 2003:113)

SURABAYA

PHP mempunyai lima macam tipe data yaitu

- Integer
- Float/double
- String
- Array
- Objek

#### **3.2.3 Operator dalam PHP**

 Operator adalah simbol yang digunakan dalam program untuk melakukan suatu operasi, misalnya penjumlahan atau perkalian, perbandingan kesamaan sebuah nilai, atau memberikan nilai ke variabel.

#### **a. Operator Aritmatika**

 Operator aritmatika adalah operator yang digunakan untuk melakukan fungsi matematika. Operator aritmatika dalam PHP, yaitu :

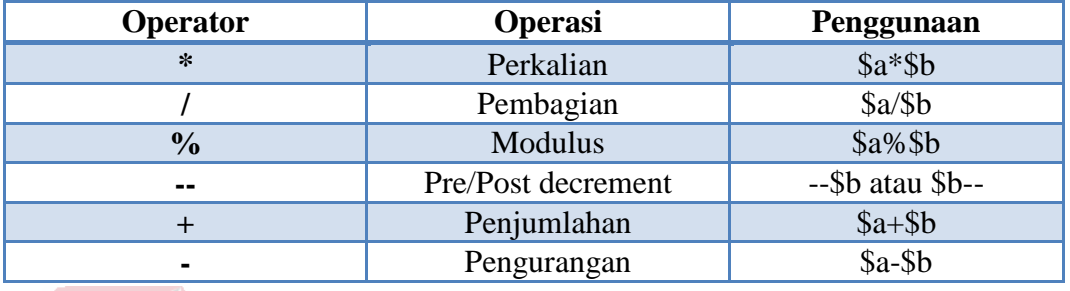

Tabel 3.1 Operator Aritmatika

# **b. Operator Increment/Decrement**

 Pre/Post increment dan decrement masing-masing adalah penambahan dan pengurangan satu. Apabila operator diletakan sebelum variabel, misal ++\$i atau --\$i maka nilai \$i akan ditambahkan atau dikurangkan 1 sebelum keseluruhan operasi dalam ekspresi dikerjakan dan sebaliknya apabila operator diletakan setelah variabel, misal \$i++ atau \$i-- maka nilai \$i akan ditambah atau dikurangi 1 setelah operasi dalam ekspresi dikerjakan.  $\bigcup$  R A R A Y A

# Tabel 3.2 Operator Increment/Decrement

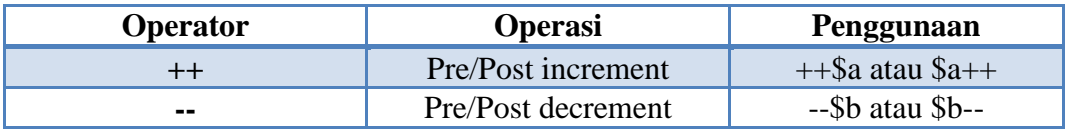

#### **c. Operator Perbandingan**

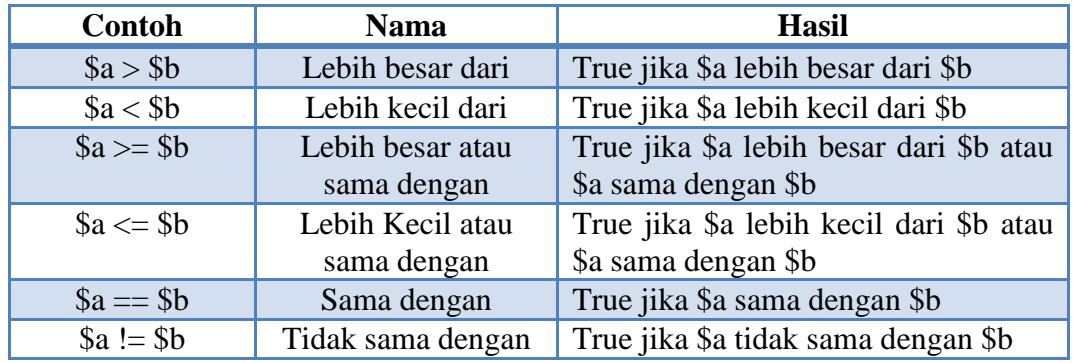

#### Tabel 3.3 Operator Perbandingan

# **d. Operator Ternary**

 Operator ternary adalah operator yang menggunakan tanda "?" operator ini akan melakukan evaluasi ekspresi kemudian berdasarkan hasil evaluasi ini bila bernilai benar (tidak sama dengan 0 atau tidak sama dengan null) maka statement benar dikerjakan dan jika salah statement salah akan dikerjakan. Operator ternary merupakan model penyederhanaan dari bentuk if .. else yang setiap blok dari if dan else hanya satu perintah, sehingga model ini sesuai untuk melakukan pengisian suatu hasil pengujian. Memiliki bentuk

(Ekspresi) ? (jika benar) : jika salah);

#### **3.2.4 Mengelola Masukan Form Web**

 Salah satu ciri interaksi yang dapat digunakan adalah menggunakan form web, user dapat mengirimkan data melalui masukan form web tersebut untuk diproses dan ditampilkan kembali kepada user.

 Pada pembuatan form ini yang perlu diperhatikan adalah tag <FORM> dengan atribut action dan method. Atribut action nilainya berisi nama file yang akan diakses (proses0 dan pada atribut method mempunyai macam pilihan nilai yaitu GET dan POST. Jika method GET digunakan maka isian pada form akan dikirimkan kepada server sebagai satu kesatuan dengan string URLnya dan jika menggunakan method POST maka form isian akan dikirimkan kepada server secara terpisah dari string URL. Kelemahan dari penggunaan method GET adalah data yang digunakan sebagai parameter tertampilkan, ini menjadi kelemahan jika data parameter sebenarnya tersembunyi, selain itu method GET tidak dapat digunakan untuk mengirimkan data ke server dalam jumlah besar.

### **3.2.5 Struktur Kendali (Statement)**

 Struktur kendali atau statement merupakan elemen yang sangat penting dalam tiap bahasa pemrograman, karena dengan kendali alur dapat mengontrol jalannya eksekusi program. Struktur kendali dalam PHP dilakukan dengan 4 pernyataan, yaitu if, switch, for dan while.

# **a. Pernyataan IF**

 Pernyataan IF (percabangan) digunakan untuk menentukan salah satu dari pilihan eksekusi yang tersedia menurut kondisi tertentu. Ada beberapa pilihan sintaks IF yang dapat digunakan :

#### **if ..... dengan satu statement**

Bentuk umum:

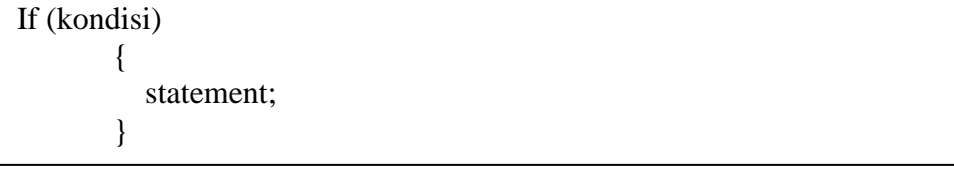

Berdasarkan bentuk diatas, jika "kondisi" terpenuhi maka "statement" akan dikerjakan, dan jika tidak dikerjakan. Statement adalah sebuah perintah tunggal yang akan dikerjakan jika kondisi bernilai benar atau true.

# **if ..... dengan banyak statement**

Bentuk umum:

```
If (kondisi)
         {
           statement 1;
            statement_2;
             ....................
           statement n;
        }
```
Sama dengan tipe sintaks IF yang sebelumnya, hanya mennggunakan statement lebih dari satu perintah.

**if ..... else .....**

# **DAN INFORMATIKA**

Bentuk umum:

```
If (kondisi)
       {
          statement pertama (jika kondisi bernilai benar/true);
       }
                              SURABAYA
else
       {
          statement kedua (jika kondisi bernilai salah/false);
       }
```
Hampir sama dengan sintaks IF sebelumya dengan statement yang lebih dari satu, jika kondisi benar (true) maka akan dikerjakan statement pertama dan jika kondisi salah maka akan dikerjakan statement kedua.

### **if ..... elseif**

Bentuk umum:

```
If (kondisi_1)
   {
    statement 1 (jika kondisi 1 bernilai benar);
   }
elseif (kondisi_2)
\{ statement_2 (jika kondisi_1 bernilai salah dan kondisi_2 bernilai benar);
 }
else
 {
    statement 3 (jika kondisi 1 dan kondisi 2 bernilai salah);
   }
```
Program akan memeriksa apabila kondisi\_1 bernilai benar maka statement\_1 akan dikerjakan jika tidak maka program akan memeriksa kondisi\_2 apabila bernilai benar maka statement\_2 akan dikerjakan jika tidak maka statement\_3 yang akan dikerjakan.

# **b. Pernyataan Switch**

 Switch digunakan apabila ada satu ekspresi yang memiliki banyak kemungkinan nilai dimana masing-masing nilai ada perintah yang harus SURABAYA dikerjakan.

Bentuk umum :

```
Swicth (kondisi)
{
  Case_1:
        statement 1;
        break;
  Case_2:
        statement 2;
        break;
   ...........
  default;
        statement_default;
}
```
Konsep switch hampir sama dengan pernyataan IF, sehingga swicth dapat digunakan sebagai alternatif pengganti pernyataan IF. Break merupakan perintah yang digunakan untuk keluar dari suatu blok case. Apabila break tidak dituliskan dalam program maka seluruh statement yang terdapat pada seluruh case dan default akan dikerjakan jika memenuhi nilai kondisi switch.

#### **c. Pernyataan For**

 Perintah For digunakan untuk mengulangi perintah dengan jumlah pengulangan yang telah diketahui sebelumnya. Pada For perlu menuliskan nilai awal dan nilai akhir. variabel akan menghitung secara otomatis bertambah atau berkurang setiap perulangan dilakukan.

Bentuk umum :

for (Nilai\_awal; nilai\_akhir; increment/decrement) { statement; }

### **d. Pernyataan While**

 Perintah While digunakan untuk mengulaingi sejumlah perintah sampai jumlah tertentu. Untuk menghentikan perulangan digunakan suatu kondisi tertentu. Nilai kondisi ini seperti halnya pada perintah IF....ELSE, sehingga akan memiliki hasil akhir berupa salah (false) atau benar (true). Perulangan akan terus dilakukan selama kondisi bernilai benar.

Bentuk umum :

while (kondisi) { statement; }

#### **e. Pernyataan Do....While**

 Perintah Do....While hampir sama dengan While. Proses pengulangan akan dilakukan selama kondisi bernilai benar. Perbedaannya adalah pada While kondisi yang diperiksa terletak di awal perulangan. Sedangankan pada Do....While kondisi diperiksa diakhir perulangan, sehingga pada Do....While sedikitnya akan ada satu kali perintah (statement) yang akan dikerjakan.

Bentuk umum :

Do { statement; } While (kondisi)

#### **3.3 JavaScript**

 Javascript merupakan bahasa pemrograman paling populer di dunia. ini karena JavaScript bisa dipakai di HTML, web, server, PC, laptop, tablet, ponsel, dan lainnya. JavaScript , ditinjau dari jenisnya adalah bahasa jenis scripting, artinya perlu mengetikkan kodenya secara langsung dan dieksekusi langsung dari kode, dan tidak dikomplikasi dulu untuk dijadikan file executable. (Edy Winarno, S.T., M.Eng., Ali Zaki, dan SmitDev Community, 2014, h:1)

#### **a. Dasar JavaScript**

Cara menggunakan Javascript adalah dengan dimasukkan di antara kode HTML menggunakan tag <script> dan </script>. JavaScript bisa diletakkan di tag <br/> <br/> <br/>daupun tag <head> dari kode HTML. Tag <script> dan <script> menentukan dimana JavaScript harus dimulai dan akhiri. (Edy Winarno, S.T., M.Eng., Ali Zaki, dan SmitDev Community, 2014:5)

Berikut contoh fungsi JavaScript dibagian <BODY> pada HTML

```
<!DOCTYPE HTML>
<HTML>
   <BODY>
    <H1>Penerapan Javascript pada bagian BODY </H1>
    <P> Javascript memeberikan efek pada halaman web </P>
    <button type="button" onclick="alert ('anda telah
   mengklik')"> Klik </button>
    </BODY>
</HTML>
```

```
\leftarrow \rightarrow \textbf{C} \quad \textbf{f} \quad \text{[} \quad \text{localhost/HTML/Javascript.html}
```

```
Penerapan Javascript pada bagian BODY
```

```
Javascript memeberikan efek pada halaman web
K\text{lik} % \begin{minipage}[b]{0.4\textwidth} \centering \centerline{\includegraphics[width=0.45\textwidth]{figs/fig_4b-2.png}} \centerline{\includegraphics[width=0.45\textwidth]{figs/fig_4b-2.png}} \centerline{\includegraphics[width=0.45\textwidth]{figs/fig_4b-2.png}} \centerline{\includegraphics[width=0.45\textwidth]{figs/fig_4b-2.png}} \centerline{\includegraphics[width=0.45\textwidth]{figs/fig_4b-2.png}} \centerline{\includegraphics[width=0.45\textwidth]{figs/fig_4b-2.png}} \centerline{\includegraphics[width=0.45\textwidth]{figs/fig_4b-2
```
/ **B** localhost/HTML/Javascrip x

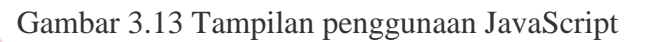

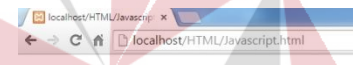

rikan efek pada halaman web

Laman di localhost menyatakan Penerapan Javascript pada bagian I

Gambar 3.14 Setelah tombol "Klik" ditekan

# **b. Kegunaan JavaScript**

 $\ensuremath{\mathsf{Klik}}$ 

Javascript memiliki banyak kegunaan misalnya untuk memanipulasi elemen

R  $\triangle$  BAYA

HTML dan menuliskan output dokumen.

Memanipulasi elemen HTML

Untuk mengakses elemen HTML dengan javascript adalah menggunakan method document.getElemenById(id) method.

Menulis output dokumen

Untuk menulis output dokumen menggunakan document.write(), jika dijalankan, maka halaman HTML akan ditimpa.

 $\sqrt{2}$  =

**Strike** 

 $\Box$   $\mathbf{x}$ 

 $\sqrt{2}$  =

# **c. jQuery**

 jQuery adalah framework php yang memudahkan penerapan javascript. jQuery dapat digunakan untuk HTML, CSS, dan Javascript. Dengan jQuery, action yang banyak pada kode Javascipt dapat disingkat dengan hanya mengetikan sedikit kode. Contoh penulisan sintaks jQuery pada <HEAD> HTML.

```
<HEAD>
<Script src="jQuery-1.10.2.min.js"></script>
<HEAD>
```
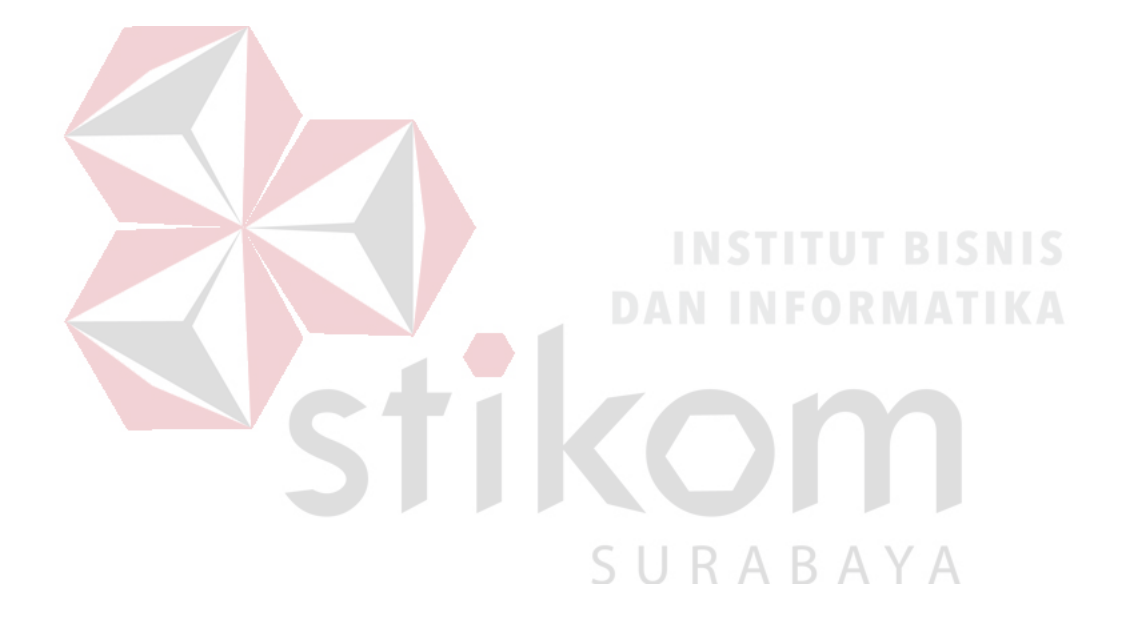